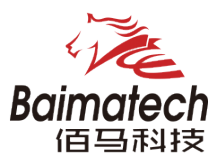

# 快速配置手册

BMG500 工业级无线网关

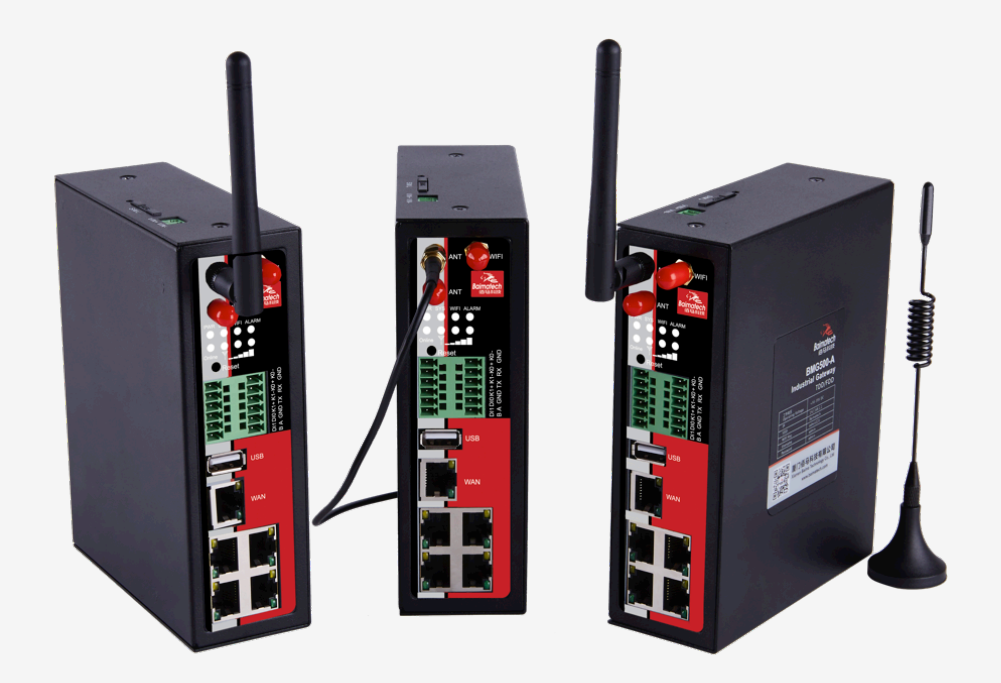

## 厦门佰马科技有限公司 www.baimatech.com

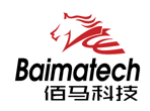

# 序言

尊敬的客户,感谢您选择佰马公司产品。 产品使用前请通读本快速安装指南,您将从中了解正确的操作规范。

本指南着重介绍如何安装 BMG500 工业级无线网关以及如何登录 Web 界面配置设备。 安装完成后,请参阅 BMG500 工业级无线网关使用说明书, 了解有关如何在设备上执行配置的说明。

#### 相关文件

 本入门指南仅介绍 BMG500 网关的安装。 有关更多功能和高级设置,请参考下面列出相关文档。

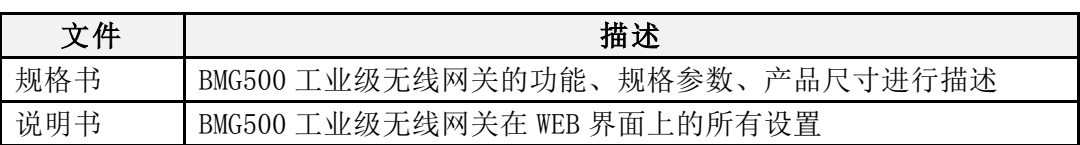

相关文档请登录佰马官网获得:https://www.baimatech.com/

## 联系方式

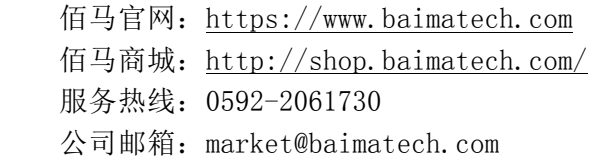

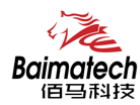

## **1**、包装清单

在开始安装 BMG500 工业级无线网关之前,请检查包装内容以确认您已收到以下部件。

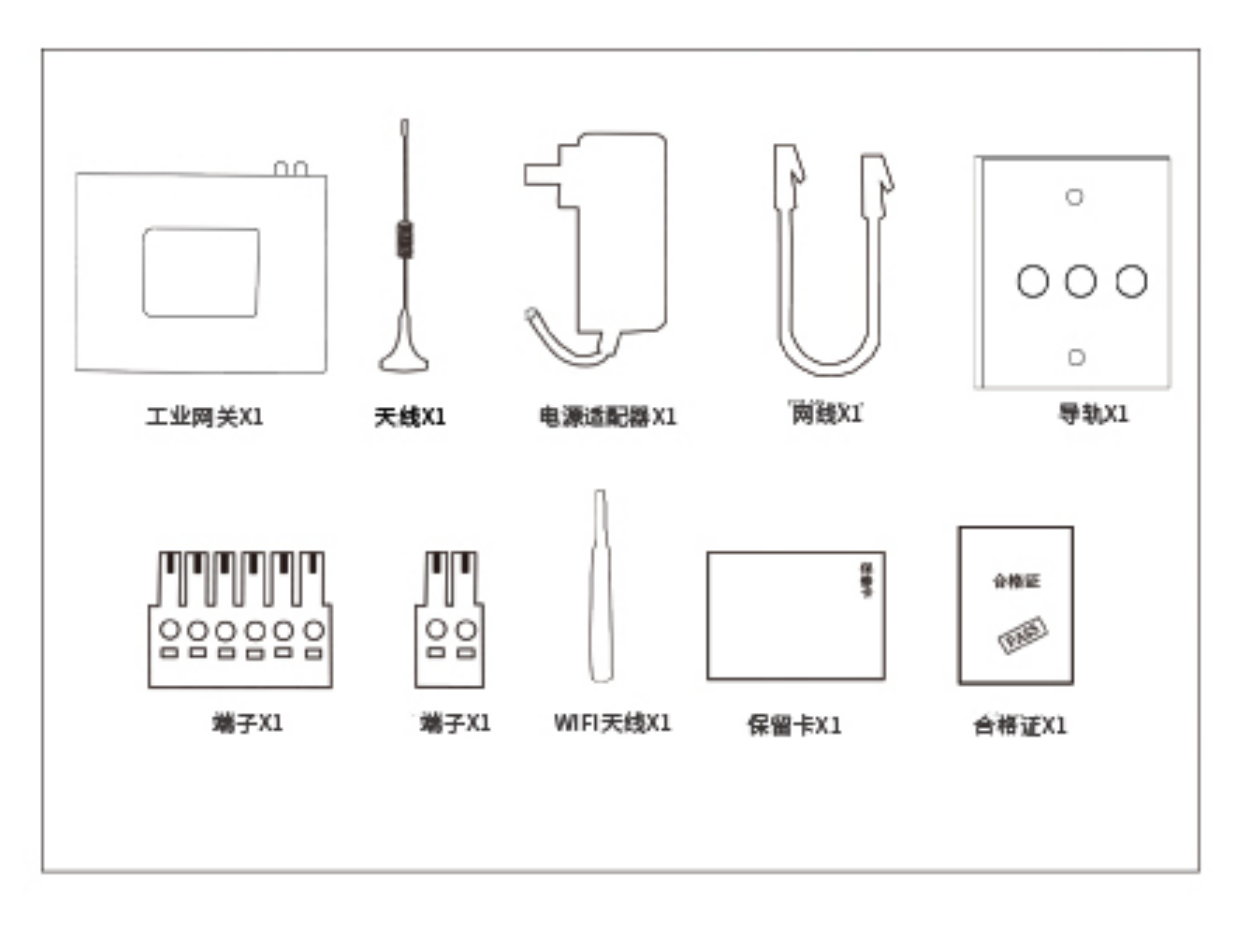

△! 如果上述任何项目有损坏,请联系佰马科技的销售代表。

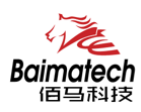

快速安装指南

## 2、硬件介绍

#### 2.1 接口介绍

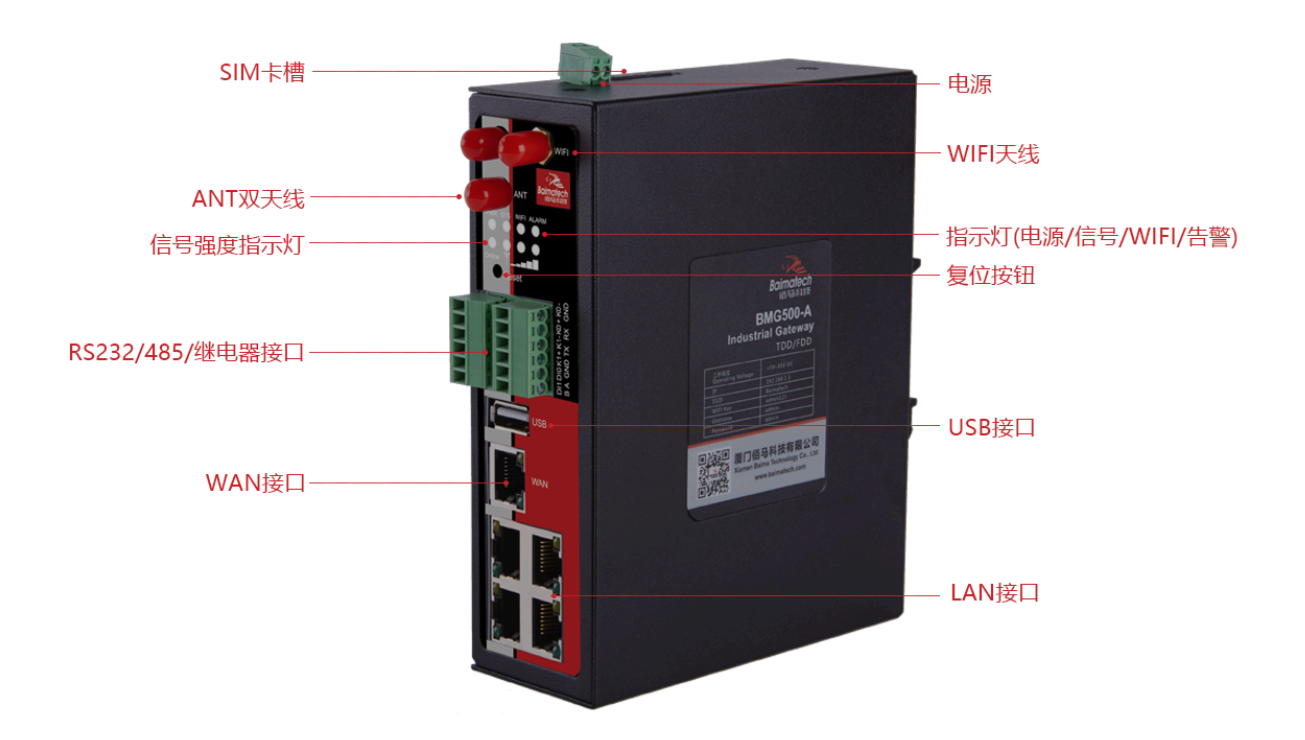

2.2 结构尺寸 (mm)

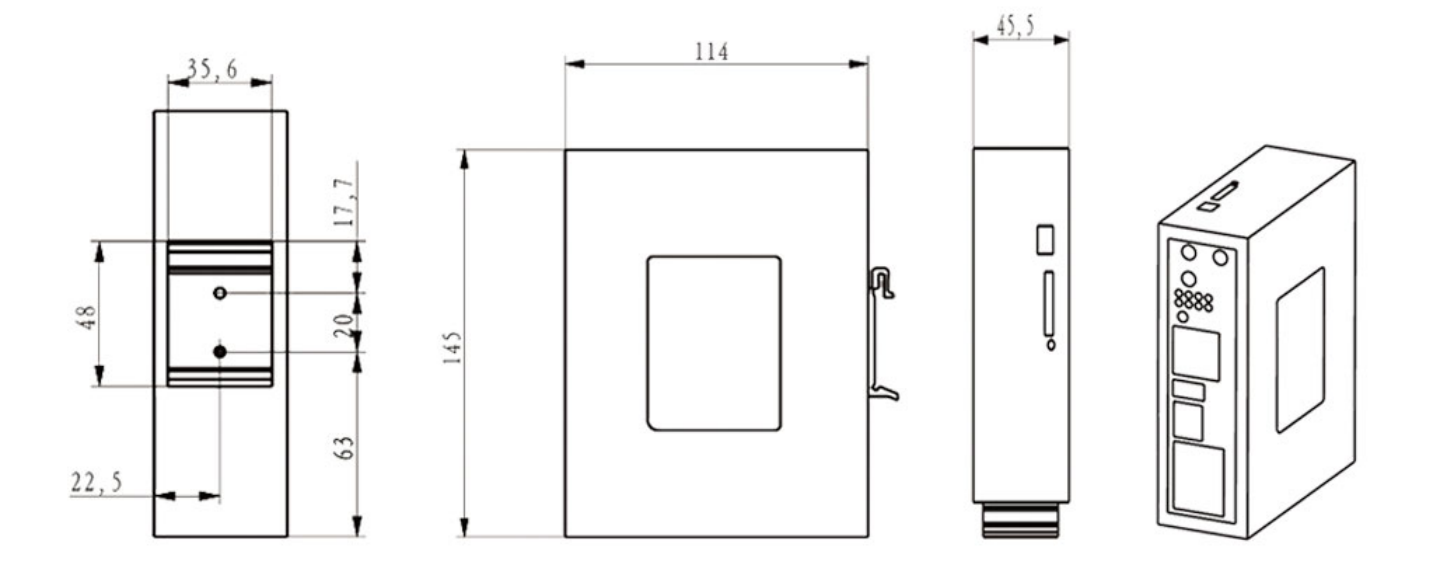

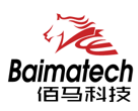

#### 2.3 插脚引线

#### 2.3.1 电源端子

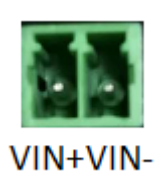

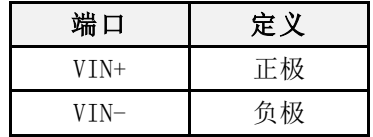

#### 2.3.2 RJ45

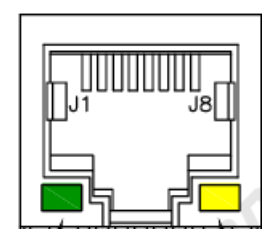

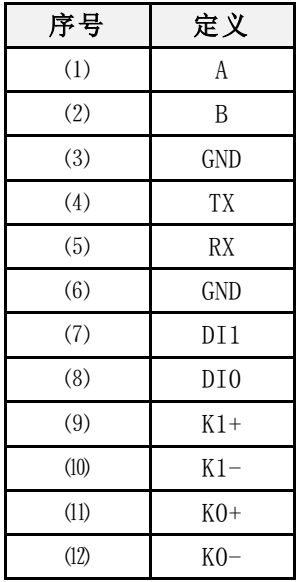

#### 2.3.3 串口

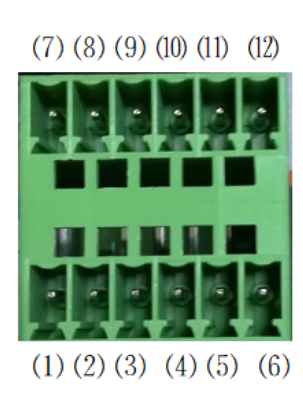

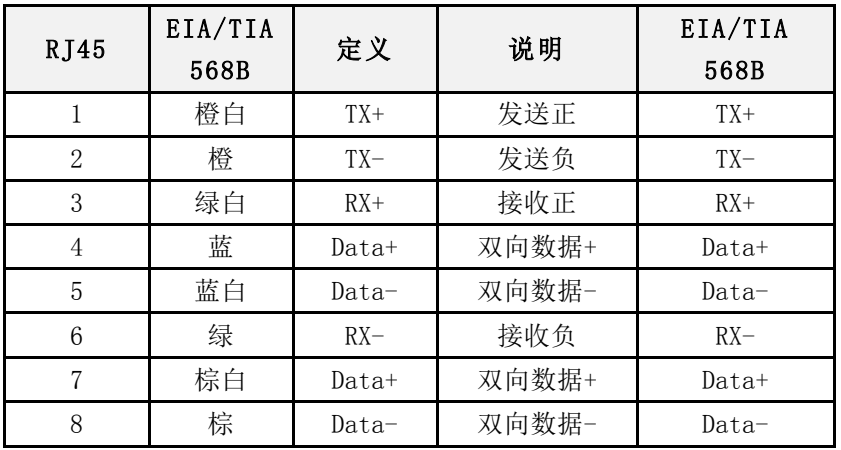

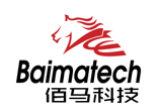

#### 2.4 指示灯

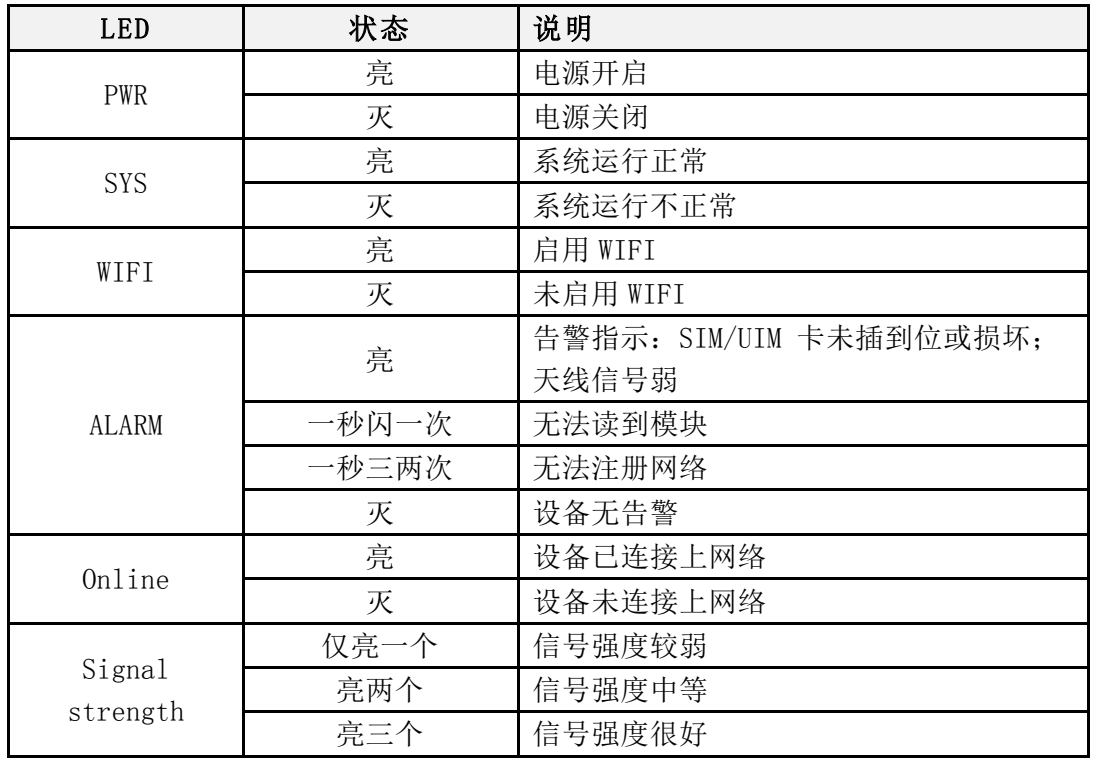

#### 2.5 复位按钮

BMG500 工业级无线网关设有一个 Reset 按钮。

 在需要将无线网关恢复出厂设置时,用尖细硬物插入"Reset"孔位,并轻 轻按住,直到 Alarm 灯快闪后松开,等待无线网关自动重启,无线网关的配 置即已恢复为出厂值。

## 3、硬件安装

#### 环境要求

- 电源输入:标配 1.5A/12V DC 电源,也可以直接采用 5-35V DC 电源;
- 功耗要求:电源功率大于 4W 以上;
- 工作温度: -40℃到 85℃。

\_\_\_\_\_\_\_\_\_\_\_\_\_\_\_\_\_\_\_\_\_\_\_\_\_\_\_\_\_\_\_\_\_\_\_\_\_\_\_\_\_\_\_\_\_\_\_\_\_\_\_\_\_\_\_\_\_\_\_\_\_\_\_\_\_\_\_\_\_\_\_\_\_\_\_\_\_\_\_\_\_\_\_\_\_\_\_\_\_\_

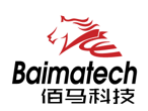

#### 3.1 SIM 卡安装

安装时先用尖状物插入 SIM/UIM 卡 座旁边小黄点,卡槽弹出。SIM/UIM 金属芯片朝左放置于 SIM/UIM 卡槽 中,插入抽屉,并确保插到位。

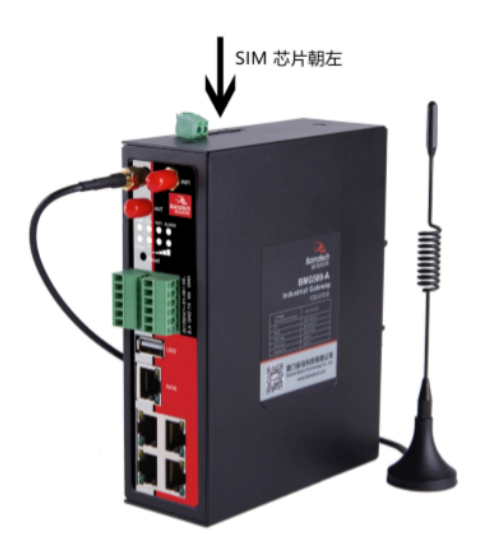

#### 3.2 天线安装

天线为网关增强信号的必要配件, 必须正确安装方能达到最优的上网 体验。BMR500 天线接口为 SMA 阴头 插座。将配套天线的 SMA 阳头旋到 ANT 天线接口上,并确保旋紧,以免 影响信号质量。

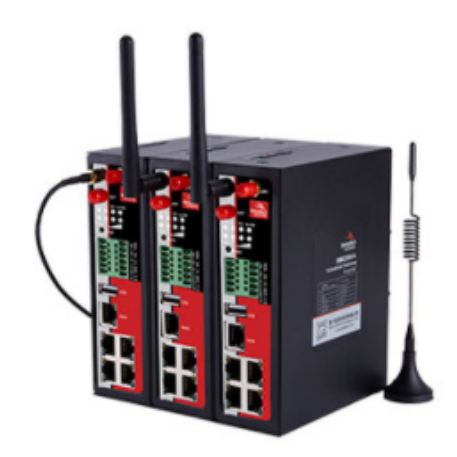

#### 3.3 串口连接

BMG500 自带一个 RS232 和和一个 RS485 串口,此串口可用于网关固件 升级、系统日志查看、DTU 功能等应 用。BMG500 串口采用工业级端子接 口,标配串口线为一端剥线,一端 5PIN 端子母头,其线序定义定义如

#### RS232

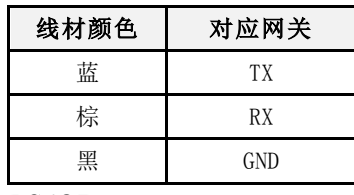

RS485

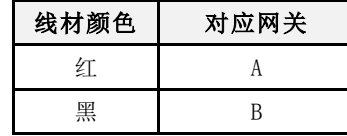

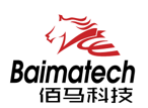

#### 3.4 电源连接

接入标配 1.5A/12V DC 电源, 也可以直接采用 5-35V DC 电源给设备供电。 当用户采用外加电源给设备供电时,必须保证电源的稳定性(纹波小于 300mv, 并确保瞬间电压不超过 35V),并保证电源功率大于 4W 以上。

## 八 注意: 请不要在带电情况下安装本公司产品。

## 4、登入 WEB 配置界面

佰马 BMG500 工业级无线网关ᨀ供基于 Web 的管理配置界面。 如您是第一次使用,请按以下默认来配置: IP 地址:192.168.1.1 用户名:admin 密码: admin

#### 4.1 登入 BMG500 工业级无线网关

A.用一根网线将 BMG500 工业级无线网关的 LAN 口与电脑的网口连接; B. 打开浏览器,输入用户名和密码,然后按 Enter 键,即可登陆配置界面;

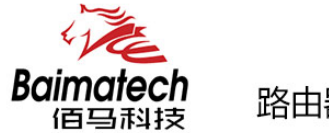

路由器配置系统

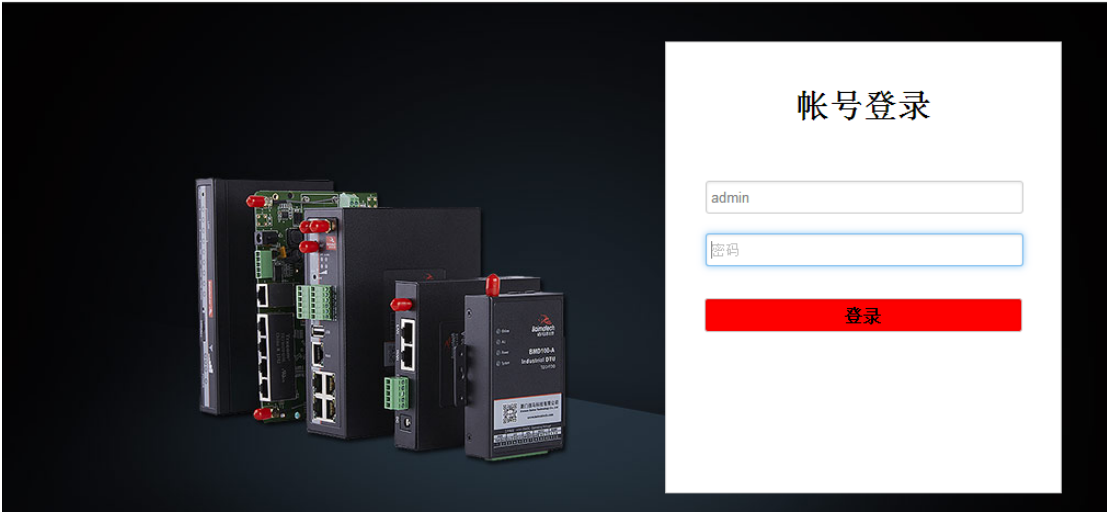

 $\mathbf{I}$ 

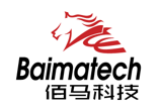

C. 在您成功登录 Web 界面之后,您可以查看系统信息并执行配置

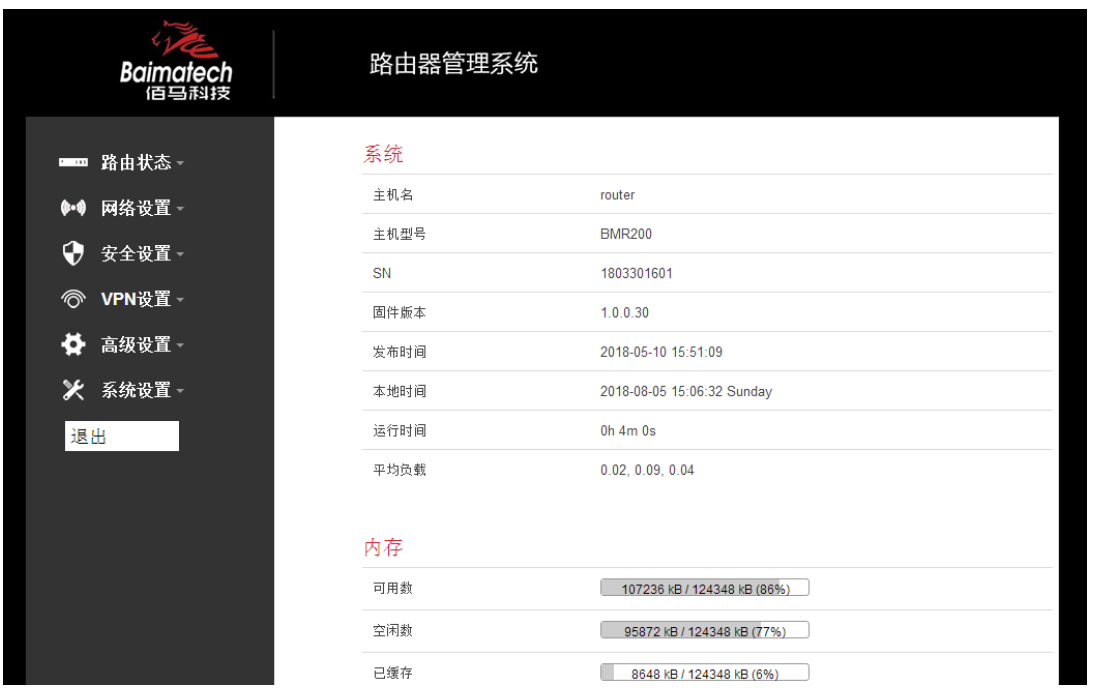

#### 4.2 BMG500 工业级无线网关配置连接

A. 点击"网络设置"一>选择"外网设置" B.选择协议类型:静态地址、DHCP 客户端、LTE、不配置协议、PPPoE、3G 六 种,其中 LTE 和 3G 是以无线的形式登陆; C.点击"保存&应用"后才能生效

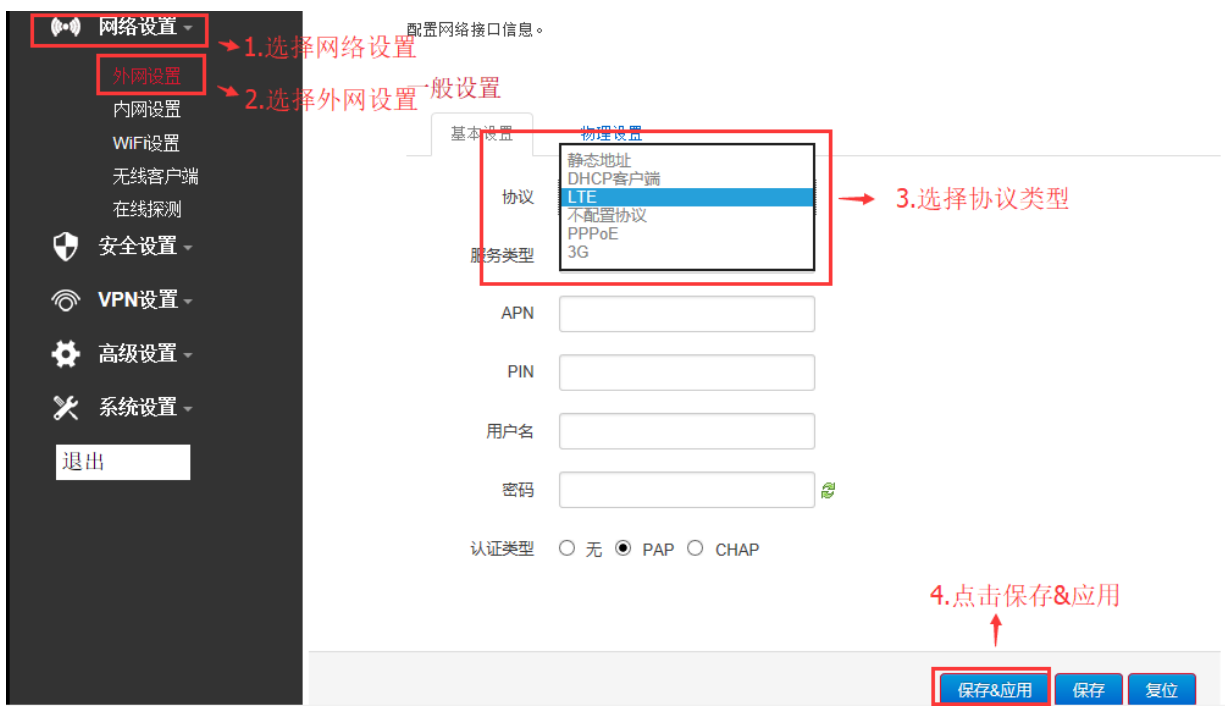